## Windows Power options for lightbeam (Windows 10)

For optimal performance and smooth operation, the Windows power options need to be configured accordingly.

## Note:

For laptop user we strongly advise to always use external power supply.

Especially during the lightbeam operation the power supply must not be switched to battery power!

## Step-by-step guide

Open the Windows search dialogue

e.g. by pressing the according button with the Windows-logo on your keyboard:

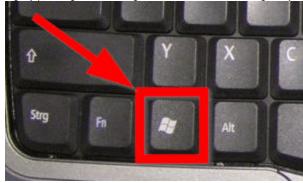

- 2. Type in the search term "Power options" and select the according item.
- 3. Look for the additional power settings

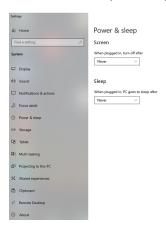

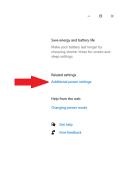

4. In the following dialogue make sure the entry "High performance" is selected!

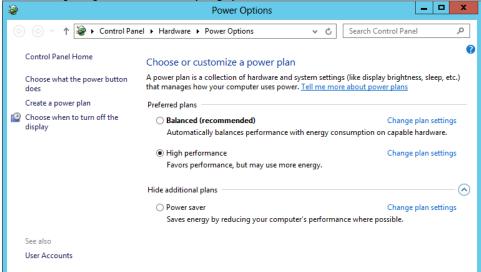

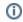

## Related articles

- Manually installing the pressure driver (TexiSense)Windows Power options for lightbeam (Windows 10)
- Windows 10 Taskbar / Taskleiste